# Aperçu de l'emballage

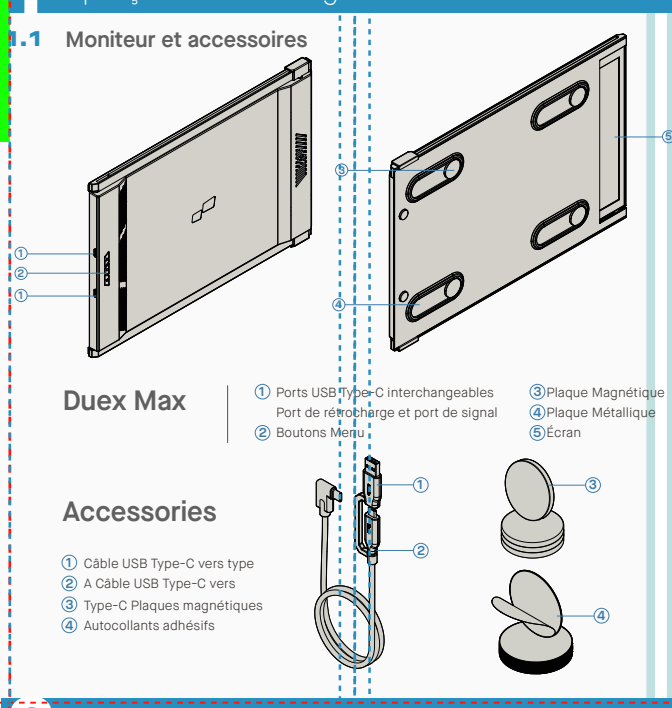

# **2** Guide d'installation du pilote

Lorsque vous utilisez l'USB C pour vous connecter, l'installation du pilote n'est pas nécessaire.

# 2.1 **Guide d'installation Windows**

Connectez l'ordinateur portable Windows au moniteur Mobile Pixels Duex Max, attendez 20 secondes et le moniteur devrait s'allumer. Si le moniteur ne s'allume pas, veuillez suivre les étapes ci-dessous:

**now"** et cliquez sur terminer.

Veuillez télécharger le bon pilote Windows à partir **1. WWW.MOBILEPIXELS.US/PAGES/DOWNLOAD-DRIVERS** de:

ci-dessous.

Double-cliquez et lancez le programme **2. 3.** Cliquez sur **"Next"** dans la fenêtre ci-dessous: d'installation. Cliquez sur "Oui" dans la fenêtre

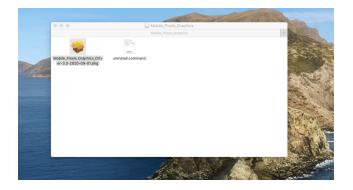

Séléctionnez **"I accept the terms of the license agreement** " et cliquez sur suivant.  $4$ . Séléctionnez **"I accept the terms of the license**  $5$ **.** Sélectionnez **"Yes, I want to restart my computer** 

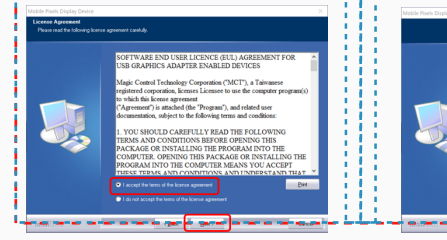

# 2.2 **Guide d'installation Apple IOS**

Ne branchez pas le dispositif Mobile Pixels sur votre mac avant d'avoir exécuté l'installation du pilote.

2. Cliquez sur

**1.**Veuillez télécharger le pilote Mac à partir du lien **2.** ci-dessous. Lancez le fichier **"Mobile\_pixels\_3.3-2021-04-19.dmg"** pour charger les pilotes dans le dossier mac **WWW.MOBILEPIXELS.US/PAGES/DOWNLOAD-DRIVERS**

**Mobile\_Pixels\_Graphics\_Driver-3.3-2021-04-19.pkg**, Veuillez suivre les instructions pour installer le pilote

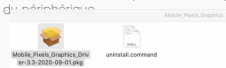

3. Le système devrait afficher un écran "System Extension Blocked" après l'installation demandant à l'utilisateur d'activer<br>ces extensions pour la première fois. Cliquez sur **"Open Security Preference"** aller régler.

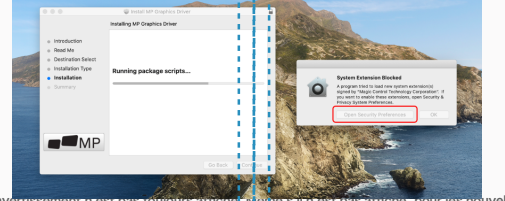

Important: Cet averussement n'est pas toujours arriche, meme s'int est pas arriche, pour les nouvelles installations,<br>l'utilisateur doit "autoriser" l'installation du pilote Mobile Pixels et redémarrer l'ordinateur portabl

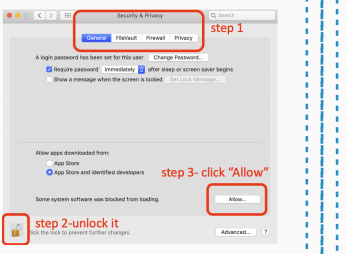

- Cuide d'installation du pilote n'est pas nécessaire.<br>Lorsque vous utiliser de l'autre côté, faites une rotation de lautre côté, faites une rotation de lautre côté, faites une rotation de lautre côté, faites une rotation de (Après le redémarrage du système) Connectez **4.** l'appareil Mobile Pixels à l'ordinateur Mac, une invite d'enregistrement d'écran devrait apparaître **"Cliquez sur Ouvrir les Préférences Système"**
	- Allez dans Préférences système > Sécurité et 6. **5. 6.** Cliquez sur le **"Cadenas"** pour le changer confidentialité > Confidentialité
	- **5.** Cliquez sur le cadenas pour enregistrer les<br>In entitieations Cliquez sur **"Quitter mainten"** et and modifications Cliquez sur **"Quitter mainten"** cochez **"DJTVirtualDisplayAgent"**

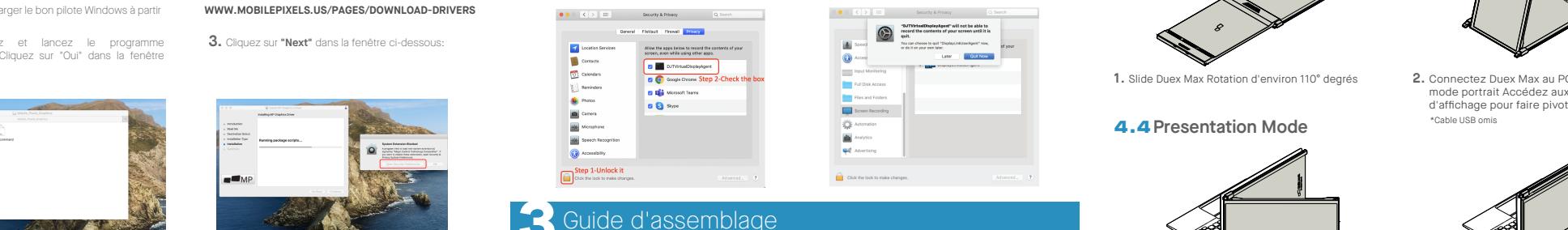

Nettoyez la surface de l'ordinateur portable avec le tampon d'alcool inclus. Attendez 10 secondes pour que la surface sèche.

# **Instruction pour les ordinateurs portables avec un écran de moins de**

 $\sim$ Centrez et placez le  $\bullet$  $\curvearrowright$ template on the gabarit sur 10 l'arrière  $\bullet$ 

**16"**

Placez/collez le ou les aimants dans les trous non obturés et appuyez pour vous assurer qu'ils sont parfaitement collés, puis retirez le gabarit et montez votre moniteur MP.

**Instructions pour les ordinateurs portables avec un écran de plus de 16"**

Decidez si vous voulez que l'écran s'étende à gauche ou à droite Alignez le bord du gabarit sur le bord de l'ordinateur portable du côté que vous avez choisi.

Placez/adhérez les aimants dans les trous non obturés et appuyez pour vous assurer qu'ils sont fermement collés puis retirez le gabarit et montez votre moniteur MP.

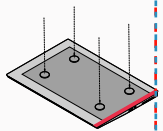

# **4** Guide de positionnement

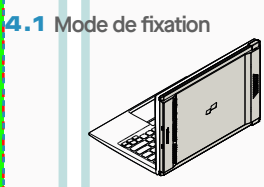

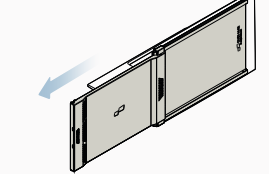

**1.** Ouvrez l'écran de votre ordinateur.

# 4.2 **Retournez le moniteur**

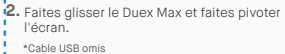

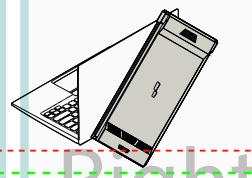

1. Pour l'utiliser de l'autre côté, faites une rotation de 180 degrés . S'enclenche à l'arrière de l'ordinateur portable. **1. 2.** Faites le glisser et vous êtes prêts à travailler.

### 4.3 **Mode Portrait**

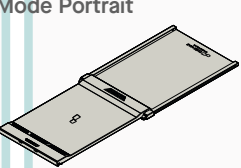

**1.** Slide Duex Max Rotation d'environ 110° degrés

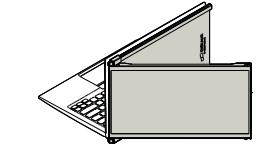

Pour accéder au mode présentation, il suffit de **2.** faire pivoter Duex Max à 180 degrés vers l'arrière

### 4.5 **Nintendo Switch et mode Android Duex Max uniquement**

1. Connectez d'abord le câble d'alimentation original de votre interrupteur/appareil Android à Duex Max, puis connectez l'interrupteur/ appareil Android à Duex Max.

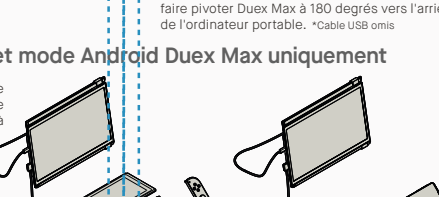

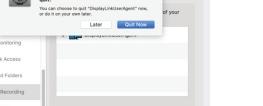

modifications Cliquez sur **"Quitter maintenant"** et redémarrez l'ordinateur portable. 8. Cliquez sur le cadenas pour enregistrer les

 $\Box$  Click it

Cancel **Carl Carl Company** 

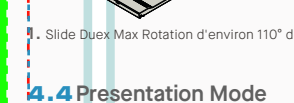

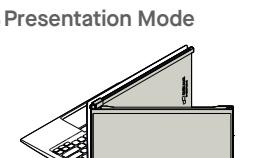

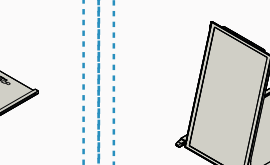

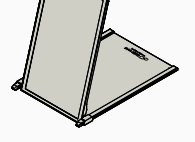

Connectez Duex Max au PC et utilisez-le en **2.** mode portrait Accédez aux paramètres d'affichage pour faire pivoter l'affichage. \*Cable USB omis

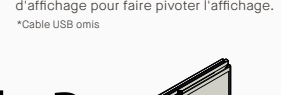

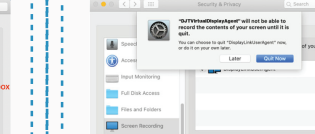

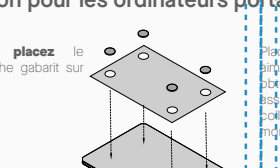

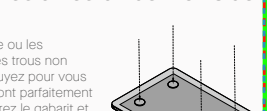

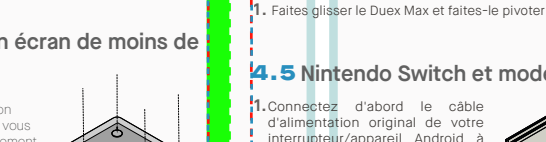

# **5**Paramètres d'affichage

# 5.1 **Mode dupliqué à mode étendu pour Windows Moniteur portatif d**'**ordinateur portable**

- Faites un clic droit sur votre bureau pendant que le Duex Max est connecté et choisissez "Display Setting" (paramètres d'affichage)

- Vous devriez alors voir soit cet écran, soit celui de la section suivante

- Si vous avez un écran dupliqué et que vous voulez le changer en mode étendu, cliquez sur le bouton "Dupliquer ces écrans" dans la liste déroulante.

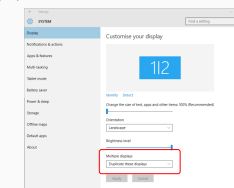

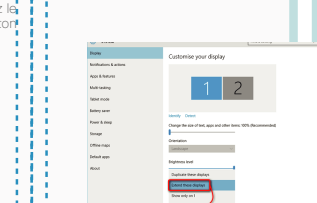

"Étendre ces affichages". - Cliquez ensuite sur "Appliquer". - Vous êtes maintenant en mode extension

- Lorsque le menu déroulant s'ouvre, choisissez

# 5.2 **Mode dupliqué à mode étendu pour Mac OS**

- Cliquez sur les préférences système et allez dans Affichages.

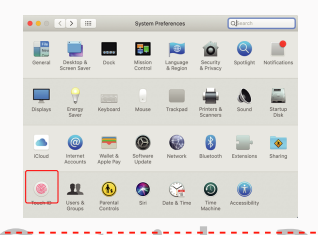

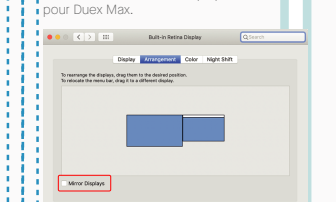

- Votre écran est maintenant à l'envers et prêt à être utilisé à gauche avec 1 étape supplémentaire. - Déplacez l'icône du 2ème écran de la droite vers la gauche du 1er écran en le faisant simplement

- Cliquez sur "Appliquer" pour finaliser le réglage de la

- Cocher la case "Affichages miroir" permet de basculer entre le mode dupliqué et le mode étendu

# and the configuration de rotation d'affichage et de mise en page Windows and antique alleft ouche "Option" enfoncée et cliquez and selectionnez la résolution qui répond à vos besoins **6.2 Sécurité et manipulation** 5.3 **Configuration de rotation d'affichage et de mise en page Windows**

"glisserdéposer".

disposition.

AIPlay Display: 0

Si vous êtes déjà en "mode extension" et que vous voulez utiliser le Duex Max sur la gauche

Cliquez d'abord sur l'icône du 2ème écran **1.**

Ensuite, ouvrez la boîte déroulante Orientation et **2.** changez-la de "Paysage" à "Paysage (inversé)"; Choisissez "Portrait" pour le mode Portrait".

Cliquez ensuite sur "Appliquer". **3.**

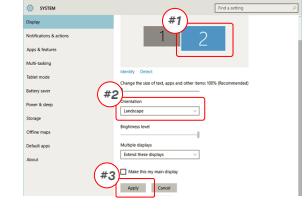

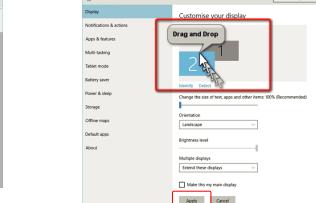

"Rotation" appropriées.

# 5.4 **Configuration de rotation d'affichage et de mise en page Mac OS**

- Pour positionner l'écran à gauche ou à droite, il suffit de le faire glisser et de le déposer du côté souhaité.

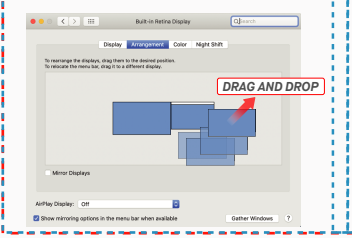

Pour faire pivoter l'écran, allez dans la fenêtre d'affichage du Duex Max et choisissez les options

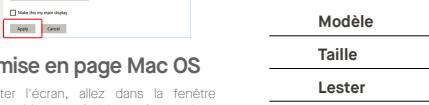

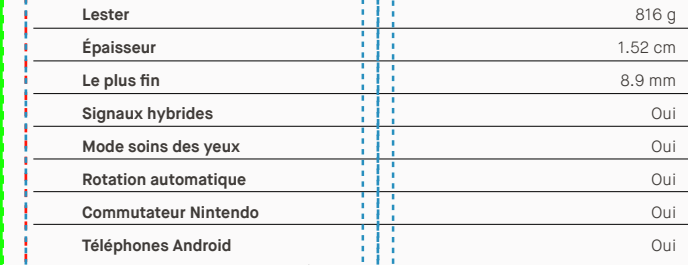

\*Les spécifications peuvent être modifiées sans préavis.

**6**Technical Information

ment Color Night Shift

 $Scaled$ 

## 5.5 **Modifier les paramètres d'affichage pour ajuster la taille pour Windows**

Pour ajuster la taille du contenu sur le moniteur Duex **1.** La taille par défaut du texte est fixée à 125 % et **3.** Max, cliquez d'abord sur le moniteur numéro "2" sous le paramètre d'affichage.

"échelle et mise en page"

.<br>Tahlad should

l'utilisateur peut l'augmenter jusqu'à 175 % ou la ramener à 100 % selon ses préférences.

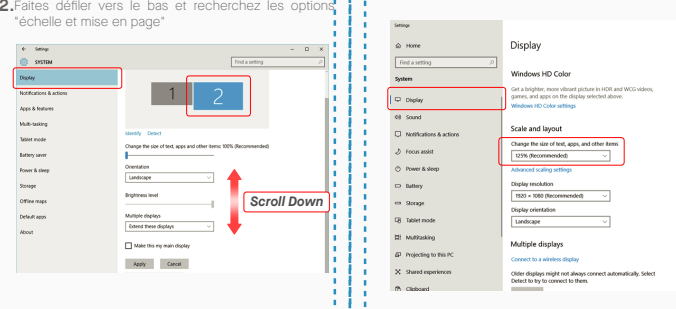

# 5.6 **Modifier les paramètres d'affichage pour ajuster la taille pour Mac OS**

Maintenez la touche "Option" enfoncée et cliquez sur "Échelle". **3. 4.** Sélectionnez la résolution qui répond à vos besoins

*Scroll Down*

**1.** Cliquez sur Préférences du système **2.**Cliquez sur Affichages

**Class to explore** 

Apply Cancel

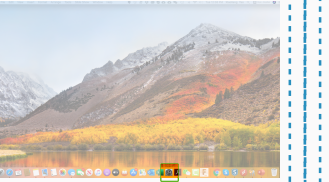

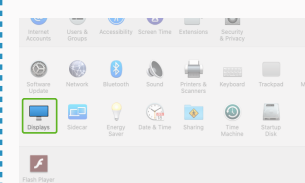

.<br>Michi Color Michi Shift

**Dafrach Date: 180 Liv** 

2560 × 1080  $\begin{array}{l} 2960 \times 1066 \\ 2048 \times 864 \\ 1920 \times 810 \\ 1800 \times 674 \\ 1366 \times 768 \end{array}$ 

**Duex Max**

35.6 cm

#### Copyright @2021MOBLE PVELS INC.Tous droits réservés. Auzune partie de ce manuel, y comple les produits et logiciels qui y sont décrits, ne peut être reproduite, transmise, transcrits, et cécée dans un système d'entraîté da forma ou parquelique moyen que os solt, à l'exception de la documentation conservée par l'acheteur à des fins de sauvegarde, sans l'autorisation donte expresse de MOBLE PVELS INCLa gerantie du produit ou le service ne sera ou allele, a mont que certa reparabon, modificalm ou alleaten na solt autoise par cert par MUBILE MOLU(2) le numero de serie du produt est denguie ou absent. MUBILE MELE MELE MUHULE (1 MAULE L'EL UDEC SANS GAHAM I E U AUCU 00MHQUE,YQMHS,MASSANSSYLMIIER,LESGARANIESQUQNUIKINSMHLQIESLE QUALIE MAKSHALE QUALEQANIINA UNUSAE PARIQAE ERE LAMAQANQSASUS,SESALMMISHAIEUNS,UNUENO,DNLEDMUYESQUALENISMEHQUHKULE PUERUS

# 6.2 **Sécurité et manipulation**

d'auteur de leurs sociétés respectives, et sont utilisés uniquement à des fins d'identification ou d'explication et au bénéfit des propriétaires, sans intention d'infraction.

MP MP

#### INFORMATION IMPORTANTE SUR LA SÉCURITÉ

Lisez attentivement le manuel d'utilisation et les autres documents avant de configurer le DUEX MAX. Si une pièce est cassée ou endommagée, n'essayez pas d'ouvrir DUEX MAX ou de le fixer vous-même, veuillez contacter le détaillant, un technicien de service qualifié ou envoyez-nous un courriel directement à contact@mobilepixels.us. Conservez DUEX MAX dans des conditions appropriées, évitez toute exposition à une chaleur extrême, à l'humidité et à la poussière. Nous vous recommandons de placer DUEX MAX sur une surface stable et de le conserver dans une housse pour le protéger pendant le transport. Ne renversez jamais de liquide de quelque nature que ce soit sur la surface ou dans les ouvertures du DUEX MAX. Ne vaporisez pas de nettoyant sur l'écran pour éviter un choc électrique. Si votre DUEX MAX est mouillé, débranchez tous les câbles et rebranchez-les jusqu'à ce que le DUEX MAX soit complètement sec. Débranchez soigneusement tous les câbles avant de nettoyer le DUEX MAX. Nettoyez-le avec un chiffon doux, sec et non pelucheux. Pour garantir une expérience satisfaisante, utilisez le DUEX MAX avec la taille d'écran recommandée de votre ordinateur portable. Veuillez débrancher les câbles lorsque vous inversez la position de DUEX MAX. Découplez le DUEX MAX du fond de votre ordinateur portable, faites-le pivoter de 180。 autour d'un vecteur normal à l'arrière, et recouplez-le à l'arrière de l'ordinateur portable. Left Outside Panel Center Outside Panel Right Outside Panel

#### RISQUE D'ÉTOUFFEMENT

DUEX MAX et ses accessoires contiennent de petites pièces qui peuvent présenter un risque d'étouffement pour les jeunes enfants, veuillez les garder hors de portée des jeunes enfants.

#### INTERFÉRENCE DES DISPOSITIFS MÉDICAUX

Le DUEX MAX contient des aimants. Le DUEX MAX contient également des composants et des radios qui émettent des champs électromagnétiques. Cela peut interférer avec les dispositifs médicaux personnels, par ex. stimulateurs cardiaques ou défibrillateurs. Gardez une distance de sécurité entre le DUEX MAX et votre dispositif médical. Consultez un médecin ou le fabricant de l'appareil médical pour obtenir des détails spécifiques sur votre appareil médical. Arrêtez d'utiliser DUEX MAX si des interférences sont observées avec vos dispositifs médicaux personnels. Les articles contenant des données magnétiques telles que les cartes de crédit et les disques durs peuvent être sensibles aux champs magnétiques ou électromagnétiques, ils doivent donc être tenus à distance du DUEX MAX.

# Manuel d'utilisation  $\blacktriangleright$

#### DÉCLARATION DE CONFORMITÉ FCC

Cet appareil est conforme à la partie 15 des règles de la FCC. Son fonctionnement est soumis aux deux conditions suivantes : 1\_Cet appareil ne doit pas provoquer d'interférences nuisibles. 2\_Cet appareil doit accepter toute interférence reçue, y compris les interférences susceptibles de provoquer un fonctionnement indésirable. Remarque : cet équipement a été testé et déclaré conforme aux limites d'un appareil numérique de classe B, conformément à la partie 15 des règles de la FCC. Ces limites sont conçues pour fournir une protection raisonnable contre les interférences nuisibles dans une installation résidentielle. Cet équipement génère, utilise et peut émettre de l'énergie radiofréquence et, s'il n'est pas installé et utilisé conformément aux instructions, peut causer des interférences nuisibles aux communications radio. Cependant, il n'y a aucune garantie que des interférences ne se produiront pas dans une installation particulière. Si cet équipement cause des interférences nuisibles à la réception radio ou télévision, ce qui peut être déterminé en allumant et éteignant l'équipement, l'utilisateur est encouragé à essayer de corriger l'interférence par une ou plusieurs des mesures suivantes : 1\_Réorientez ou déplacez l'antenne de réception . 2\_Augmenter la distance entre l'équipement et le récepteur. 3\_Connectez l'équipement à une prise sur un circuit différent de celui auquel le récepteur est connecté. 4\_Consultez le revendeur ou un technicien radio/TV expérimenté pour obtenir de l'aide.

#### GARANTIE

Mobile Pixels INC garantit ce produit pour une période de 1 an à compter de la date d'achat originale. La garantie du produit ou du service ne sera pas étendue aux pertes ou dommages qui sont dus à une installation incorrecte, une mauvaise utilisation, une négligence, une modification, une altération par un tiers non autorisé, un environnement inapproprié ou d'autres irrégularités.

#### ASSISTANCE

Pour des informations détaillées sur le dépannage contactez:

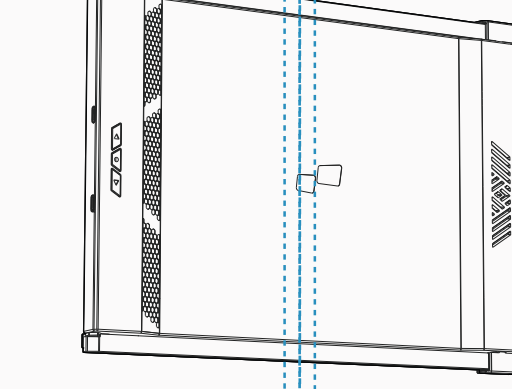

TENDS RESPONSABLES DE TOUT DOMMALE NURBOT, SPEDAL ACCESSORE OU CUNSECUTE (Y COMPASTES DOMMALES POURPHYLE DE PADFITS, PERTE DACTIVITE, PERTE DUI LISATON OU DE DOMNES, NTERNATIVA CIVITE ET AUTRES), MEME SI MOBILE PIXELS INC. A ÉTÉ INFORMÉE DE LA POSSIBILITÉ DE TELS DOMMAGES DÉCOULANT DE TOUT DÉFAUT OU ERREUR DANS CE MANUEL OU CE PRODUIT. LES SPÉCIFICATIONS ET INFORMATIONS CONTENUES DANS CE MANUEL SONT FOURNIES À TITRE D'INFORMATION UNIQUEMENT, ET SONT SUSCEPTIBLES D'ÊTRE MODIFIÉES À TOUT MOMENT SANS PRÉAVIS, ET NE DOIVENT PAS ÊTRE INTERPRÉTÉES COMME UN ENGAGEMENT DE LA PART DE MOBILE PIXELS INC. MOBILE PIXELS INC N'ASSUME AUCUNE RESPONSABILITÉ POUR LES EMPLINS OUTNEWESTING AND A POWERT APPARTME DAVIS CEMMANEL, YOUMMISSING MUSICALLY SUNT DECATS LAS PODUS AT AS NOTIS AN SOURCE APPARTMENT DATA OF MINUTE OF MINUTE OUT MAY OR MAYURS DEPOSAS AU DOS DOS

**DUEX MAX**